# **Instructions**

In this assignment you will remove the tooltip from the Reserve table button. Then you will move the table reservation form and the alert message into a modal that will be shown when the Reserve Table button is clicked. The updated reservation form will include a new radio button group allowing you to select the smoking/non-smoking section of the restaurant.

### **Instructionsless**

# **Objectives and Outcomes**

In this assignment, you will continue to work with the website that you have been developing in the exercises. You will edit the home page (index.html). You will start with the current home page at the end of the last exercise in this module. At the end of this assignment, you should have completed the following tasks:

- Removed the tooltip from the Reserve Table button.
- Moved the table reservation form and the alert message from the last content row into a modal.
- Updated the Reserve Table button to show the modal containing the table reservation form when the button is clicked.
- Included a radio button group in the table reservation form to enable diners to ask for a table in the smoking/non-smoking section of the restaurant.

# **Assignment Requirements**

This assignment requires you to complete the following four tasks. Detailed instructions for each task are given below. The picture of the completed web page included below indicates the location within the web page that will be updated by the four tasks.

# **Task 1**

In this task you will be updating the Reserve Table button in the Jumbotron to remove the tooltip:

 Remove the tooltip from the button. This is to facilitate the button to be used to trigger the modal containing the table reservation form in the later tasks. A single button can support only one Javascript plugin via the data-\* attributes.

# **Task 2**

In this task you will move the table reservation form from the last content row into a modal. You should also remove the last content row.

- The form should be completely shifted to a modal.
- The alert message should also be shifted to the modal.
- Add a Cancel button in the form that will dismiss the modal when clicked.

• The modal header should contain a X button to dismiss the modal.

# **Task 3**

In this task you will update the Reserve Table button to show the modal containing the table reservation form and the alert message when the button is clicked.

# **Task 4**

In this task you will be adding a radio button group to the form to allow the selection of the smoking/non-smoking section of the restaurant.

- The radio button group should start out with the non-smoking section selected by default.
- The row containing the button group will have the label Section displayed preceding it in the form.

Note: Read [Bootstrap Buttons Checkbox/Radio](http://getbootstrap.com/javascript/#buttons-checkbox-radio) for more information on how to design checkbox/radio buttons.

At the end of this assignment, your *index.html* file should look like this:

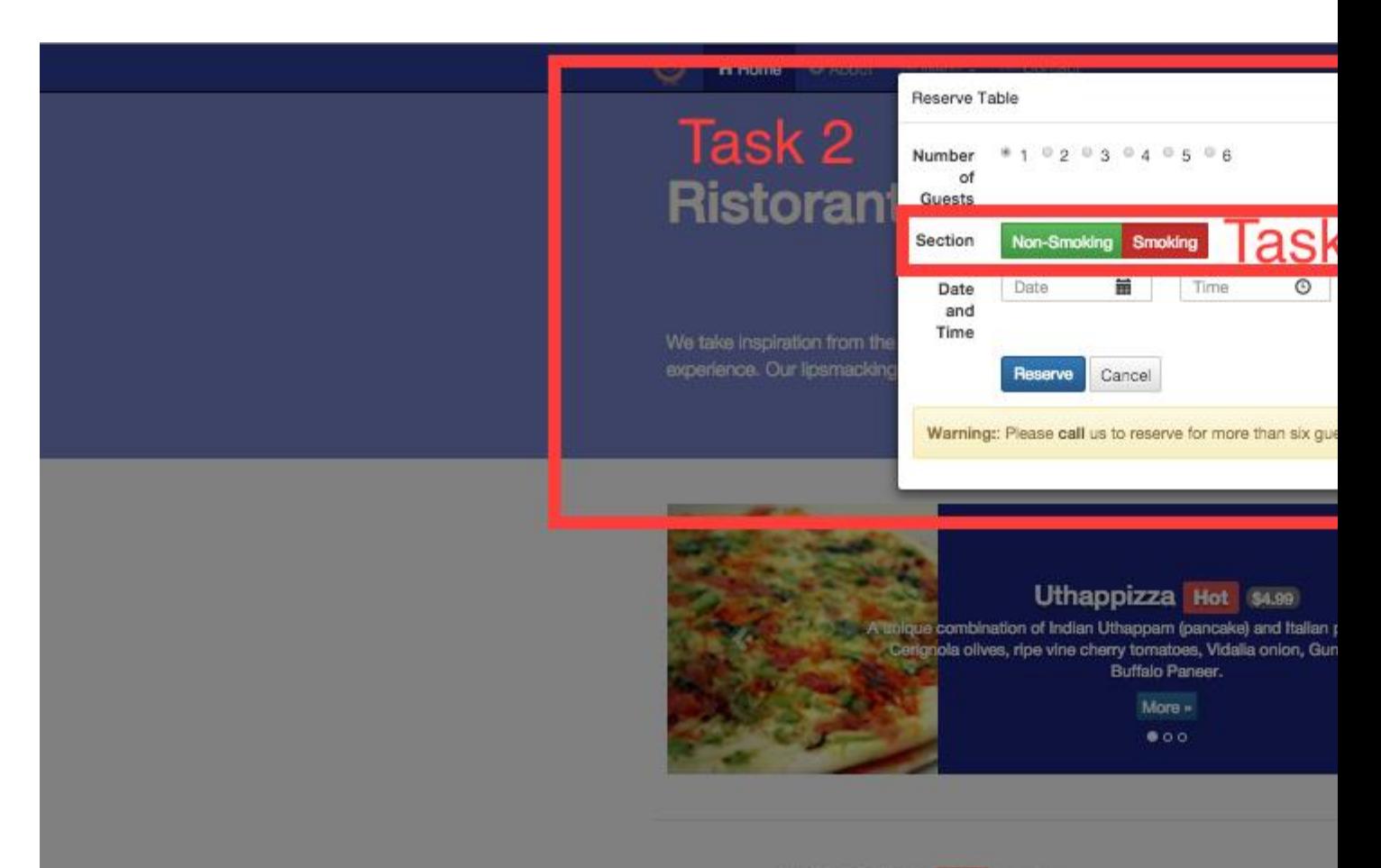

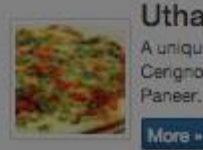

### Uthappizza Hot GSSD

A unique combination of Indian Uthappam (pancake) and Italian pizza, toppe Cengnola olives, ripe vine cherry tomatoes, Vidalia onion, Guntur chillies and Paneer.

**Weekend Grand Buffet** New Featuring mouthwatering combinations with a choice of f enticing appetizers, six main entrees and five choicest de<br>and soft drinks. All for just \$19.99 per person

This Month's Promotions

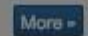

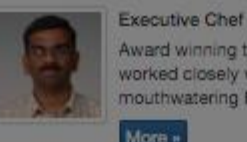

### Alberto Somayya

Award winning three-star Michelin chef with wide International experience ha worked closely with whos-who in the culinary world, he specializes in creatin mouthwatering Indo-Italian fusion experiences.

More »

## **Submission**

- 1. You should submit the updated index.html file with all the tasks completed. A reviewer should easily be able to take your file and substitute it into their own web project and see it working correctly.
- 2. Also upload a screenshot of your browser window showing the completed index.html page with the modal containing the table reservation form overlayed on top of the web page in png or jpg format.

### Review Criterialess

Upon completion of the assignment, your submission will be reviewed based on the following criteria:

### **Task 1:**

The tooltip has been removed from the Reserve Table button.

### **Task 2:**

- The form and the alert message have been moved into a modal.
- The modal HTML code is included towards the top of the body of the page near the other modal code.
- The modal includes a Cancel button to dismiss the modal.
- The modal header includes a X button to dismiss the modal.

### **Task 3:**

 The Reserve Table button will show the modal containing the table reservation form when clicked.

### **Task 4:**

- A correct radio button group with the labels non-smoking in green and smoking in red is included in the form. Use the correct button color classes for the buttons.
- The label of the row containing the buttons is set to Section.
- The non-smoking button is checked by default.